Program *Arkusz Optivum* umożliwia przygotowanie projektu arkusza organizacyjnego na rok 2017/18 jednostki przekształcanej w związku z reformą oświaty.

W poradzie opisujemy, w jaki sposób przygotować projekt arkusza szkoły podstawowej, do której zostaną dołączone oddziały wygaszanego gimnazjum. Pokazujemy, jak można wykorzystać do tego celu arkusze organizacyjne szkoły podstawowej oraz gimnazjum na rok szkolny 2016/17.

## **Przygotowanie wydruków dotyczących gimnazjum**

Wydruki sporządzone z arkusza gimnazjum na rok 2016/17 dostarczą nam danych, które należy do przygotowywanego projektu arkusza wprowadzić od początku.

1. W programie *Arkusz Optivum* otwórz kompletny arkusz gimnazjum na rok 2016/17.

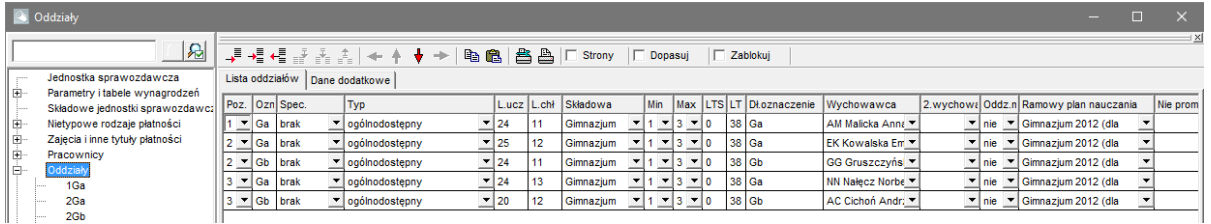

- 2. Sporządź wydruki, które dyrektorowi szkoły podstawowej ułatwią opisywanie w arkuszu na rok 2017/18 oddziałów gimnazjum oraz nauczycieli, którzy będą uczyli w szkole podstawowej. Na pewno przydadzą się:
	- płachta,
	- plany nauczania oddziałów,
	- przydziały oddziałów,
	- wykaz kadry pedagogicznej.

Niektóre wydruki możesz sporządzić po wykonaniu promocji arkusza.

## **Promocja arkusza szkoły podstawowej**

Arkusz szkoły podstawowej na rok 2016/17 po wykonaniu promocji będzie podstawą dla opracowywanego projektu arkusza organizacyjnego na rok 2017/18.

1. W programie *Arkusz Optivum* otwórz kompletny arkusz szkoły podstawowej na rok 2016/17.

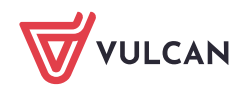

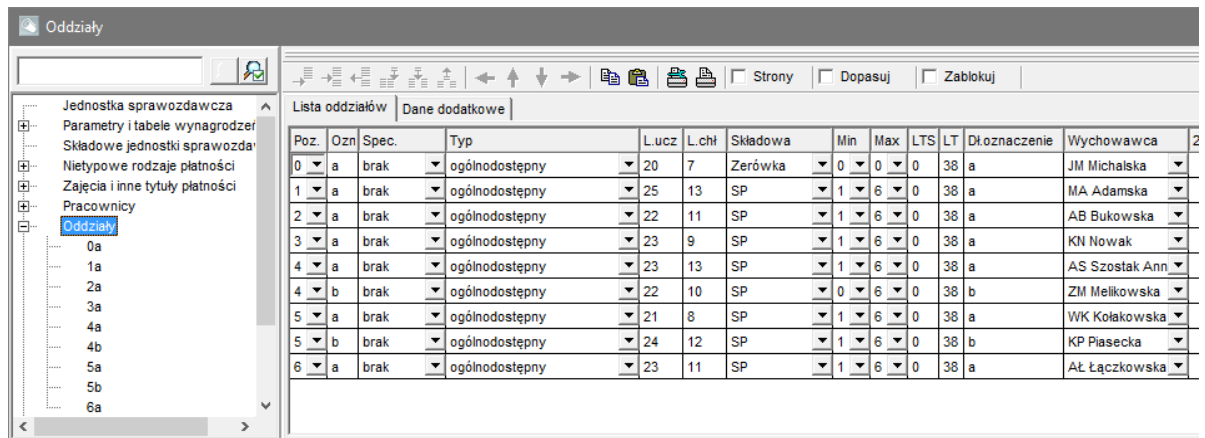

- 2. Zapisz arkusz pod nową nazwą, korzystając z polecenia **Arkusz/ Zapisz arkusz jako**. W nowej nazwie zawrzyj informację, że arkusz dotyczy następnego roku szkolnego.
- 3. Przed wykonaniem promocji wykonaj w otwartym arkuszu następujące czynności:
	- W oddziałach 1-6 zmień liczbę okresów promocyjnych z 6 do 8.

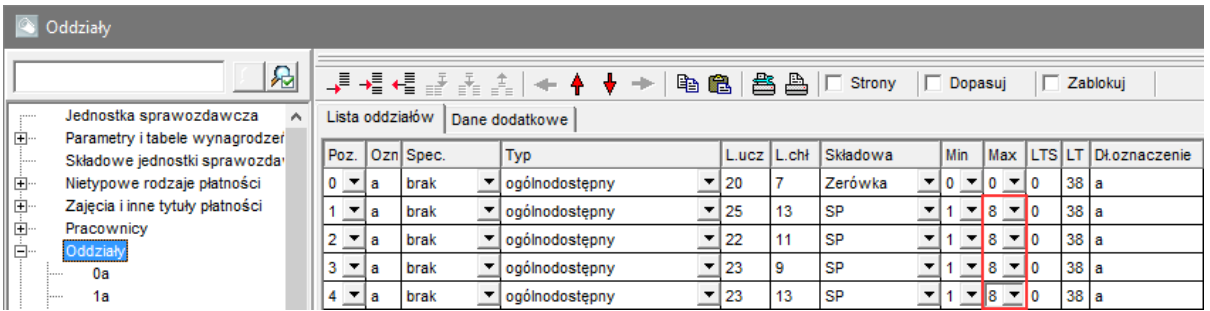

Zmianę tę należy koniecznie wykonać dla oddziałów klas szóstych, aby zostały promowane do klasy siódmej (w przeciwnym przypadku zostaną usunięte). W przypadku oddziałów pozostałych klas liczbę okresów promocyjnych można ustawić również w ar-

kuszu na rok 2017/18.

W planach nauczania oddziałów klas szóstych wypełnij kolumnę dla poziomu 7, wprowadzając liczbę godzin w wierszach tych przedmiotów, które będą kontynuowane w klasie siódmej (można wprowadzić "jedynki"). Dzięki temu zachowane zostaną przypisania nauczycieli do tych przedmiotów.

W klasie siódmej kontynuowane są przedmioty: j. polski, j. obcy, muzyka, plastyka, matematyka, wf, zajęcia z wychowawcą, religia/etyka.

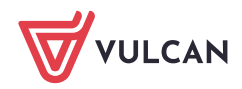

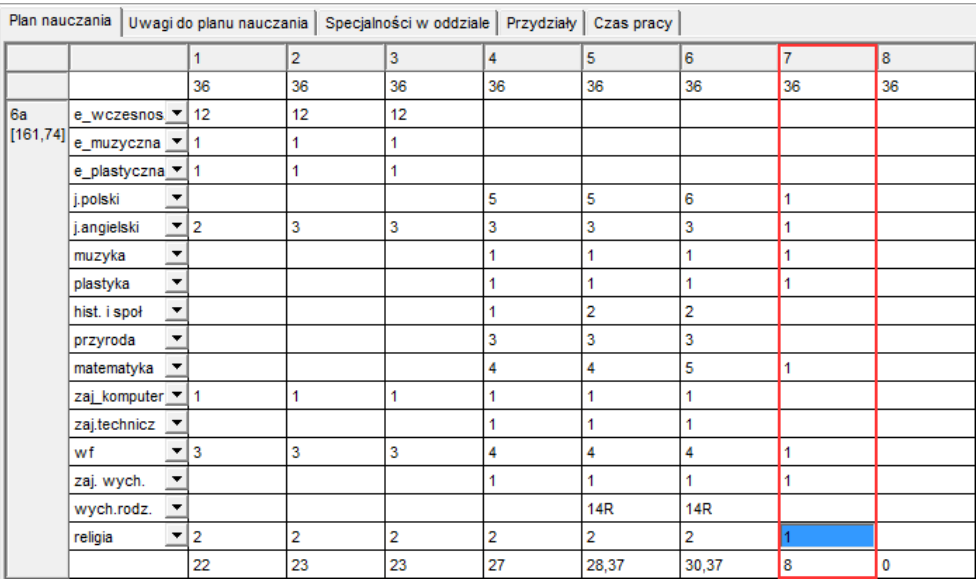

Jeśli w arkuszu występują oddziały zerówki, to wyłącz ich promowanie, wstawiając na liście oddziałów znacznik w kolumnie **Nie promować**.

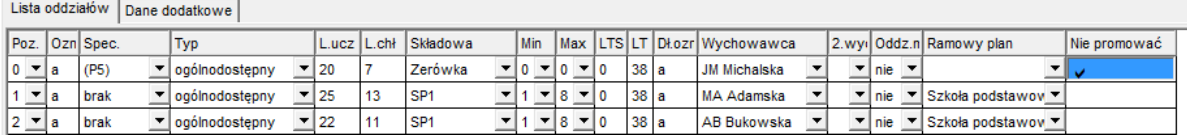

- 4. Zapisz wprowadzone do arkusza zmiany.
- 5. Wykonaj promocję arkusza, wybierając w menu **Narzędzia** polecenie **Promocja**. Na pytanie, czy program ma zwiększyć staże nauczycieli, odpowiedz **Tak**.

Program automatycznie zapisuje wersję arkusza sprzed wykonania operacji promocji pod nazwą **Do\_promocji\_[nazwa pliku].org+**.

## **Opracowanie arkusza na rok 2017/18**

1. W drzewie danych wybierz gałąź **Jednostka sprawozdawcza** i na karcie **Dane identyfikacyjne** w wierszu **Arkusz obowiązuje od** wprowadź nową datę obowiązywania arkusza (01.09.2017).

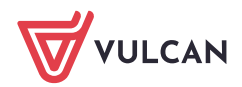

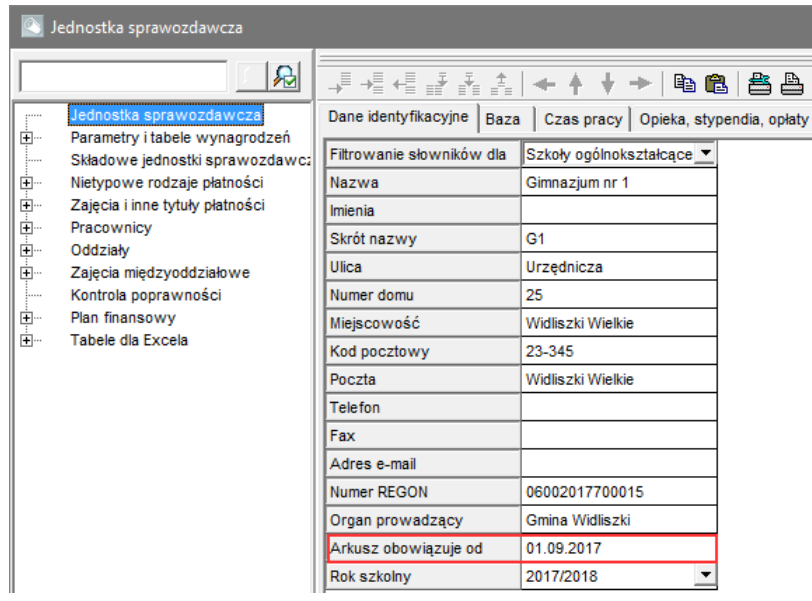

- 2. W drzewie danych wybierz gałąź **Składowe jednostki sprawozdawczej** i w opisie szkoły podstawowej ustaw na 8 długość cyklu kształcenia.
- 3. Dodaj składową typu gimnazjum.

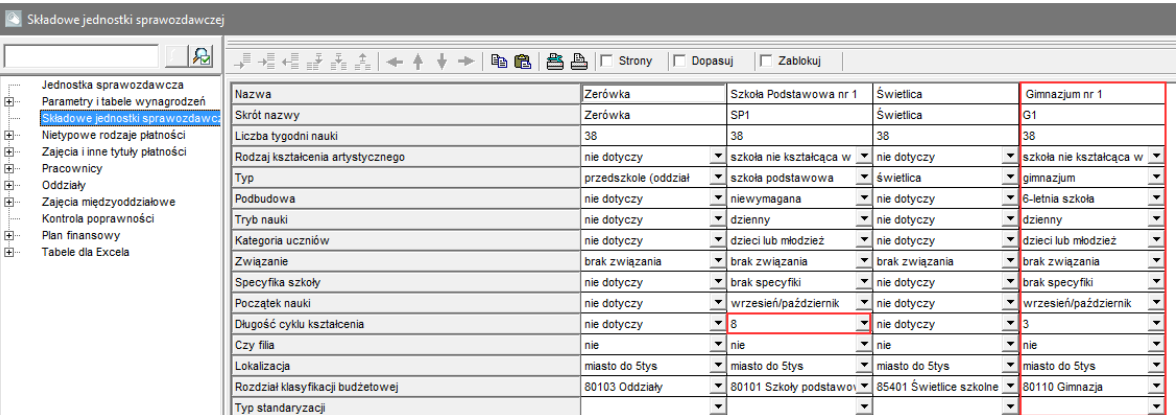

4. W drzewie danych wybierz gałąź **Zajęcia i inne tytuły płatności** i uzupełnij listę przedmiotów o nowe przedmioty występujące w ramowym planie nauczania dla szkoły podstawowej obowiązującym od roku 2017/18 oraz o przedmioty występujące w gimnazjum.

Do listy należy dodać następujące przedmioty: drugi język obcy, historia, wos, geografia, biologia, chemia, fizyka, informatyka, technika, edukacja dla bezpieczeństwa, zajęcia artystyczne.

5. W drzewie danych wybierz gałąź **Pracownicy** i na karcie Lista pracowników uzupełnij listę nauczycieli, m. in. dodaj nauczycieli, którzy zostali przeniesieni z gimnazjum. Następnie wprowadź dane tych nauczycieli na kartach **Dane nauczycieli** oraz **Dane płacowe nauczycieli**.

Możesz skorzystać z wydruków przygotowanych przez dyrektora gimnazjum.

6. W drzewie danych wybierz gałąź **Oddziały** i dodaj nowe oddziały szkoły podstawowej oraz oddziały gimnazjum (drugie i trzecie klasy).

Wprowadź liczby uczniów i chłopców, wychowawców, ramowe plany nauczania.

Jeśli przed promocją nie zmieniłeś w oddziałach klas 1-5 poziomu zakończenia na 8, to zrób to teraz (kolumna **Max**).

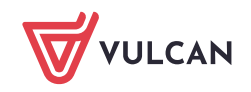

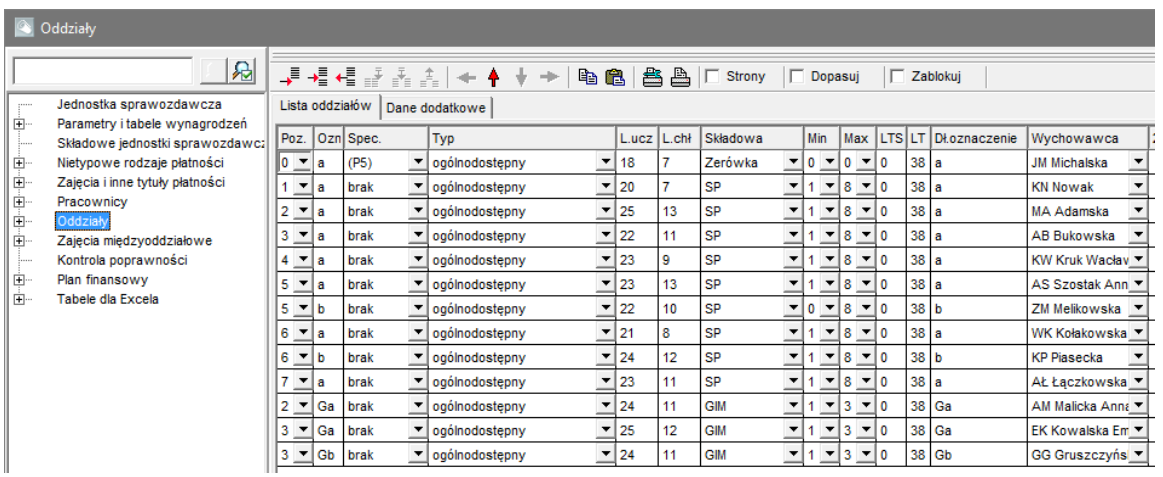

7. Wprowadź plany nauczania dodanych oddziałów – w drzewie danych wybierz oddział i na karcie **Plan nauczania** wprowadź listę przedmiotów oraz liczby godzin (dla wszystkich poziomów).

#### Plany nauczania można kopiować.

W przypadku klas pierwszych szkoły podstawowej skorzystaj z nowej "ramówki".

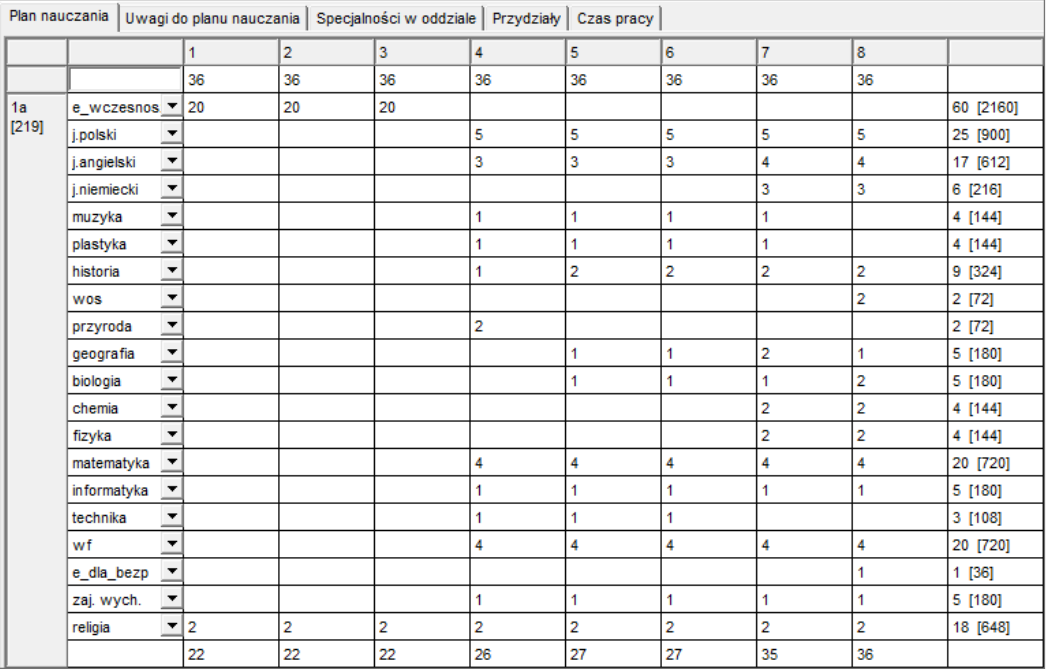

W przypadku klas drugich, trzecich i czwartych szkoły podstawowej dopisz do planu nauczania nowe przedmioty i zmodyfikuj plan dla poziomów 4-6 oraz wprowadź liczby godzin dla poziomów 7-8.

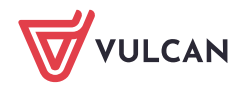

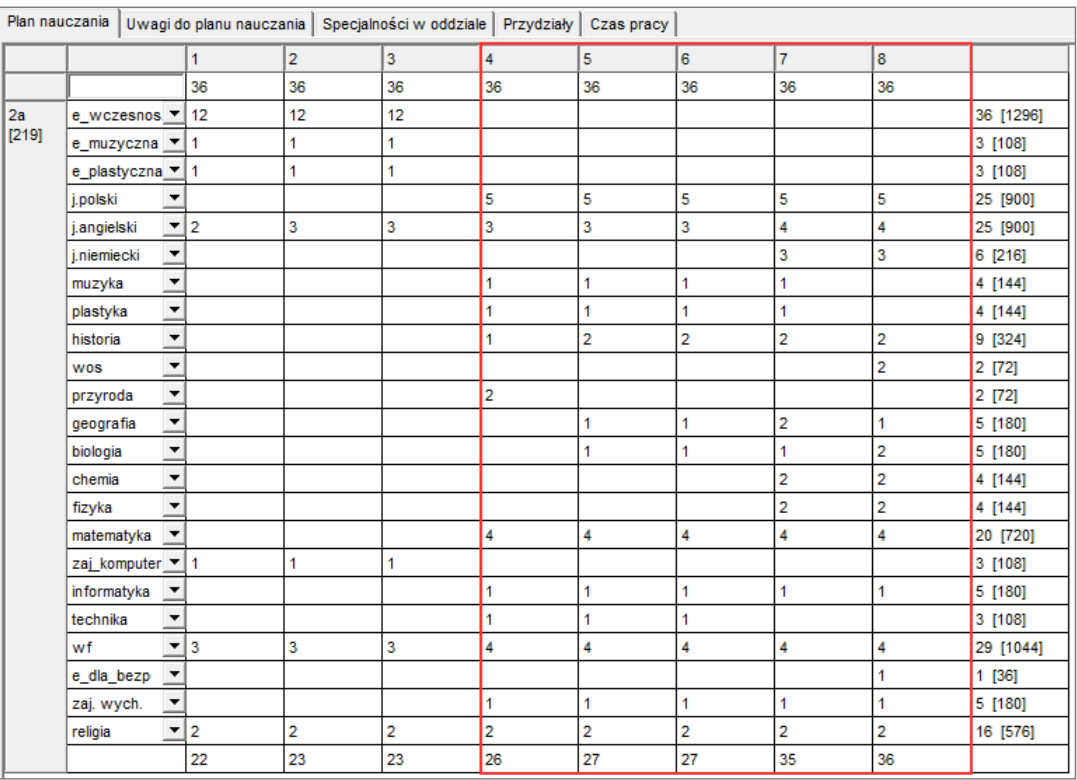

W przypadku oddziałów klas piątych, szóstych i siódmych szkoły podstawowej wprowadź liczby godzin dla poziomów 7-8, dodając wcześniej brakujące przedmioty.

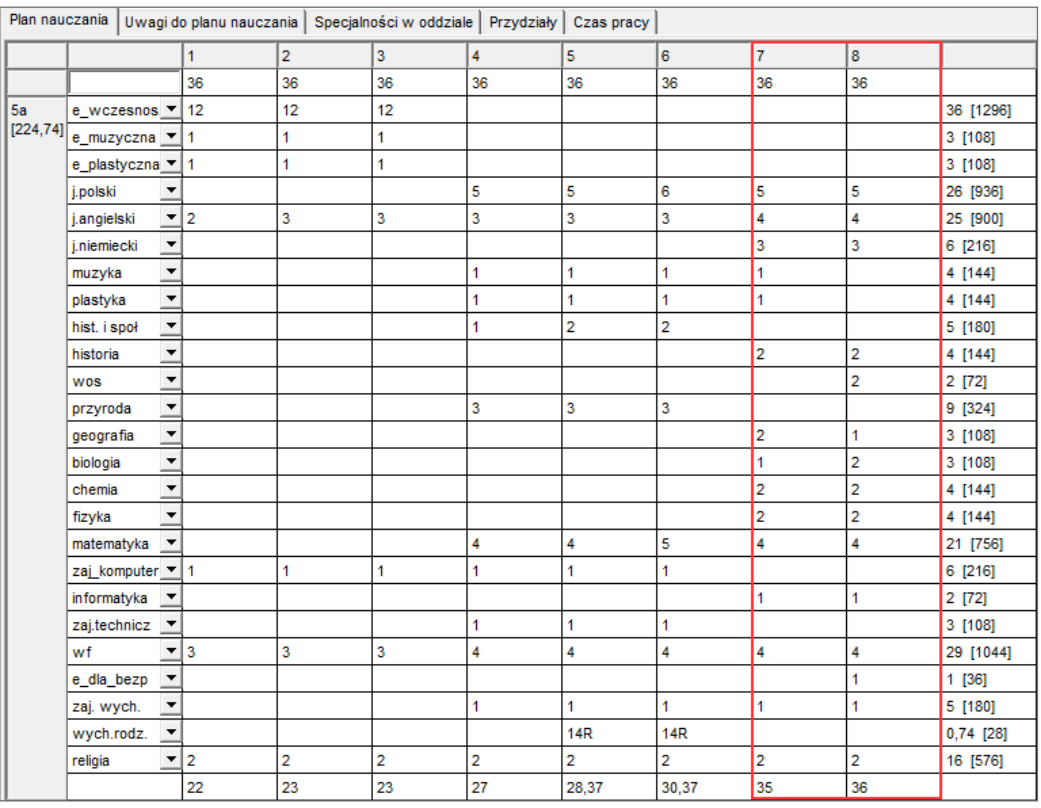

W przypadku wprowadzania planów nauczania oddziałów gimnazjum skorzystaj z wydruków przygotowanych przez dyrektora gimnazjum.

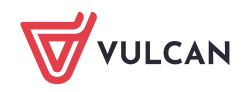

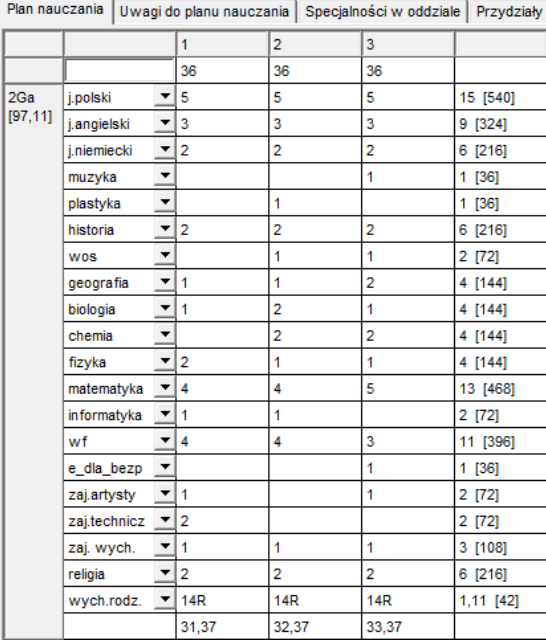

Na bieżąco, na karcie **Uwagi do planu nauczania** sprawdzaj, czy wprowadzony plan nauczania jest poprawny. Jeśli program wykrywa niezgodności, to od razu je usuń.

Niezgodności są wykazywane odpowiednio do przypisanego do oddziału ramowego planu nauczania.

## **Przydzielanie obowiązków nauczycielom**

1. Jeśli trzeba, utwórz brakujące przydziały wynikające z podziału oddziałów na grupy zajęciowe.

Zwróć uwagę, czy do przydziałów opisujących zajęcia w grupach są przypisane właściwe liczby uczniów.

- 2. Zaktualizuj listę zajęć międzyoddziałowych dostępną z gałęzi **Zajęcia międzyoddziałowe** i zaktualizuj przydziały związane z tymi zajęciami.
- 3. Jeśli trzeba, zmodyfikuj te obowiązki nauczycieli, które zostały utworzone automatycznie podczas promocji arkusza.
- 4. Przydziel nauczycielom nieobsadzone zajęcia wynikające z planów nauczania oddziałów.

Dokonując przydziałów zajęć nauczycielom, wygodnie jest posługiwać się ekranem składającym się z dwóch oddzielnych przeglądarek: w jednym oknie przypisujemy do zajęć nauczyciela, a w drugim obserwujemy aktualny stan jego przydziałów.

- 5. Przydziel nauczycielom pozostałe tytuły płatności: zajęcia pozalekcyjne (zajęcia wyrównawcze, koła zainteresowań itp.) oraz nielekcyjnych (bibliotekarz, pedagog szkolny itp.), a także inne, takie jak np. zniżki godzin i urlopy płatne.
- 6. Sprawdź, czy arkusz jest kompletny i poprawny. Jeśli program zgłasza braki lub błędy, to popraw je.
- 7. Zapisz arkusz.

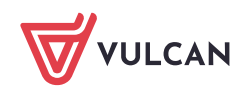